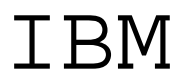

# **Program Directory for IBM WebSphere Transformation Extender**

V8.2.0

Program Number 5655-R95 FMIDs HDTX820, JDTX821, JDTX822, JDTX823, JDTX824

> for Use with z/OS

Document Date: December 2007

GI11-2870-02

 **Note!** 

Before using this information and the product it supports, be sure to read the general information under 7.0, "Notices" on page 28.

A form for reader's comments appears at the back of this publication. When you send information to IBM, you grant IBM a nonexclusive right to use or distribute the information in any way it believes appropriate without incurring any obligation to you.

 **Copyright International Business Machines Corporation 2006, 2007. All rights reserved.**

Note to U.S. Government Users — Documentation related to restricted rights — Use, duplication or disclosure is subject to restrictions set forth in GSA ADP Schedule Contract with IBM Corp.

## **Contents**

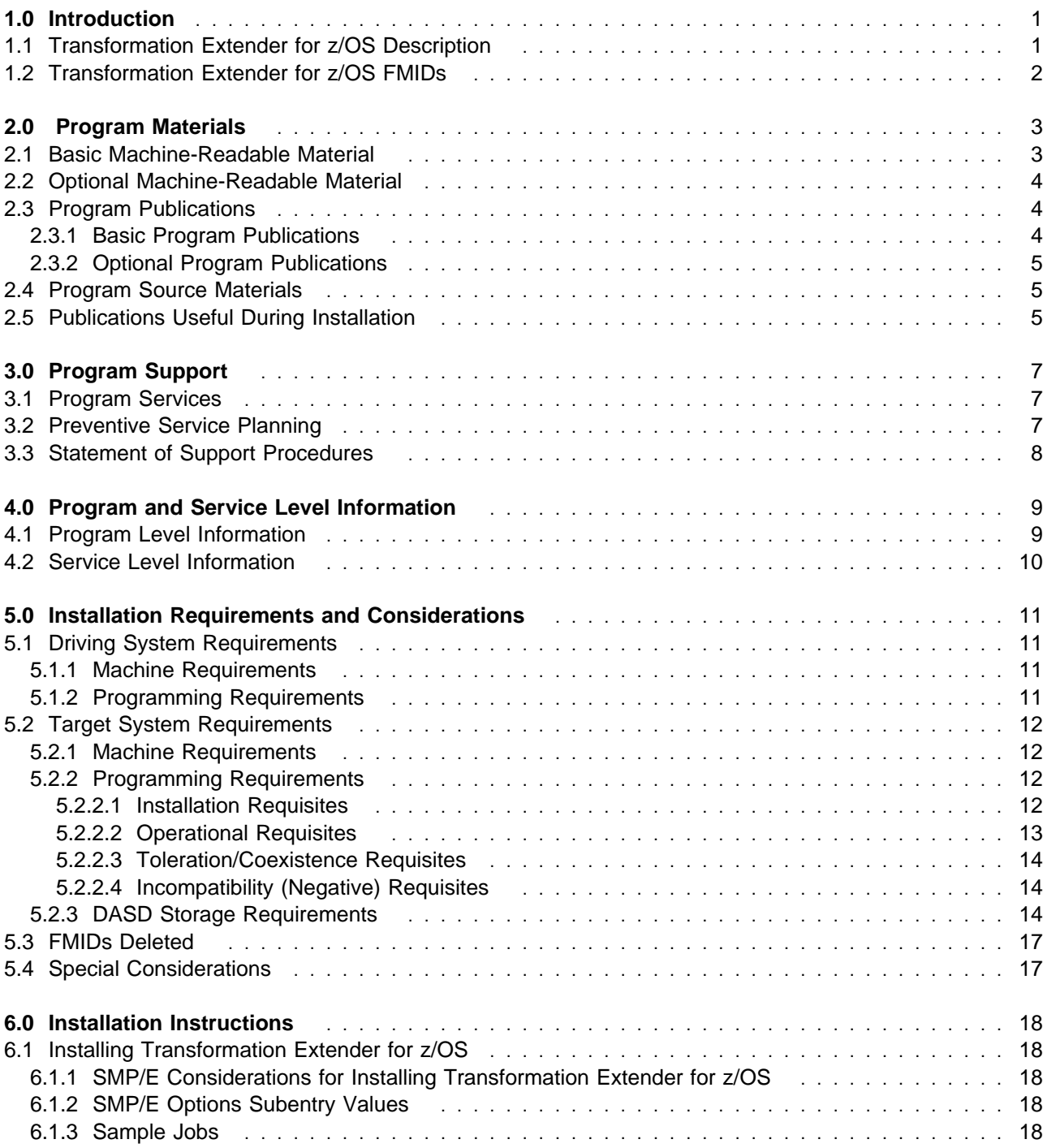

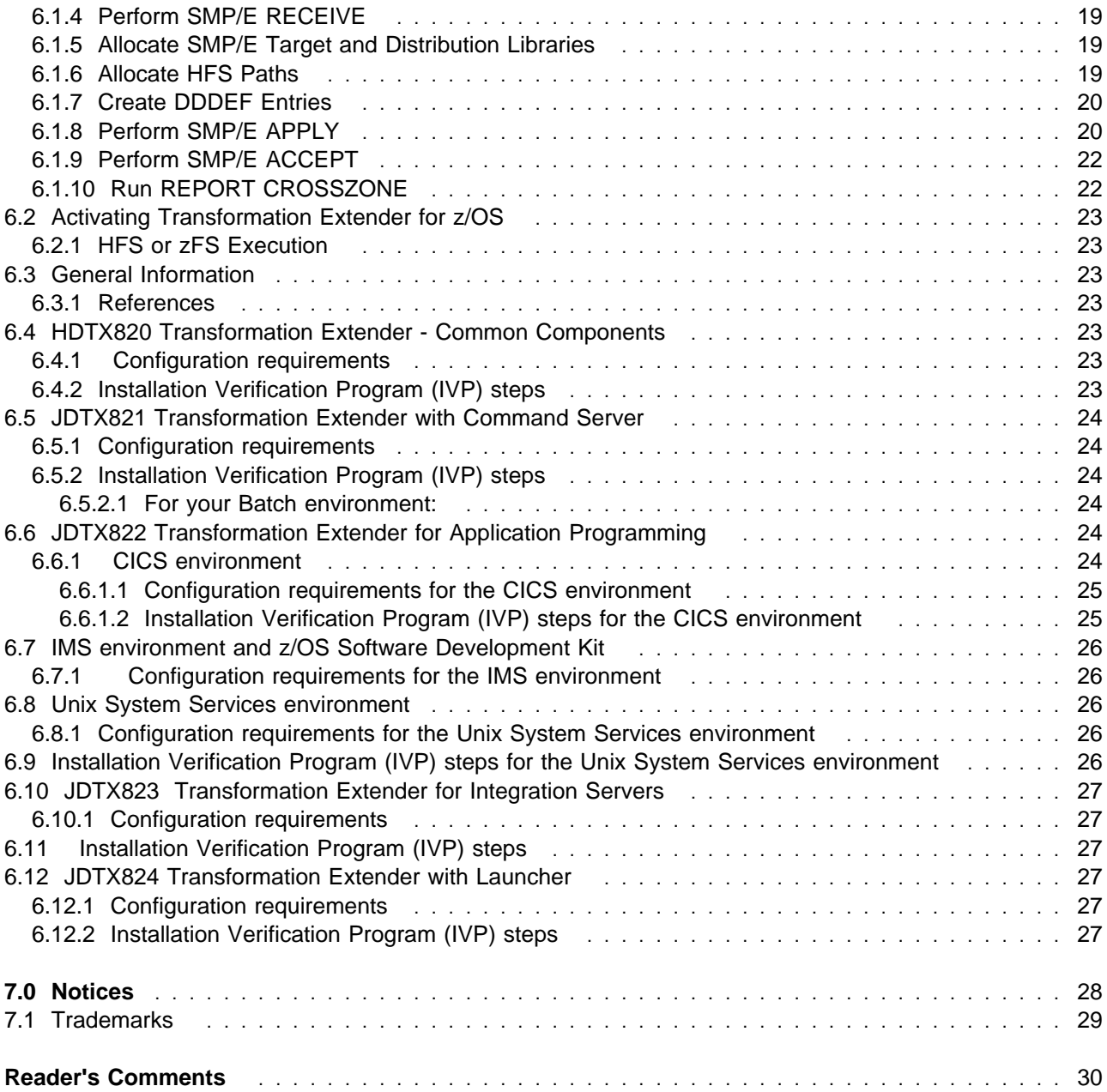

## **Figures**

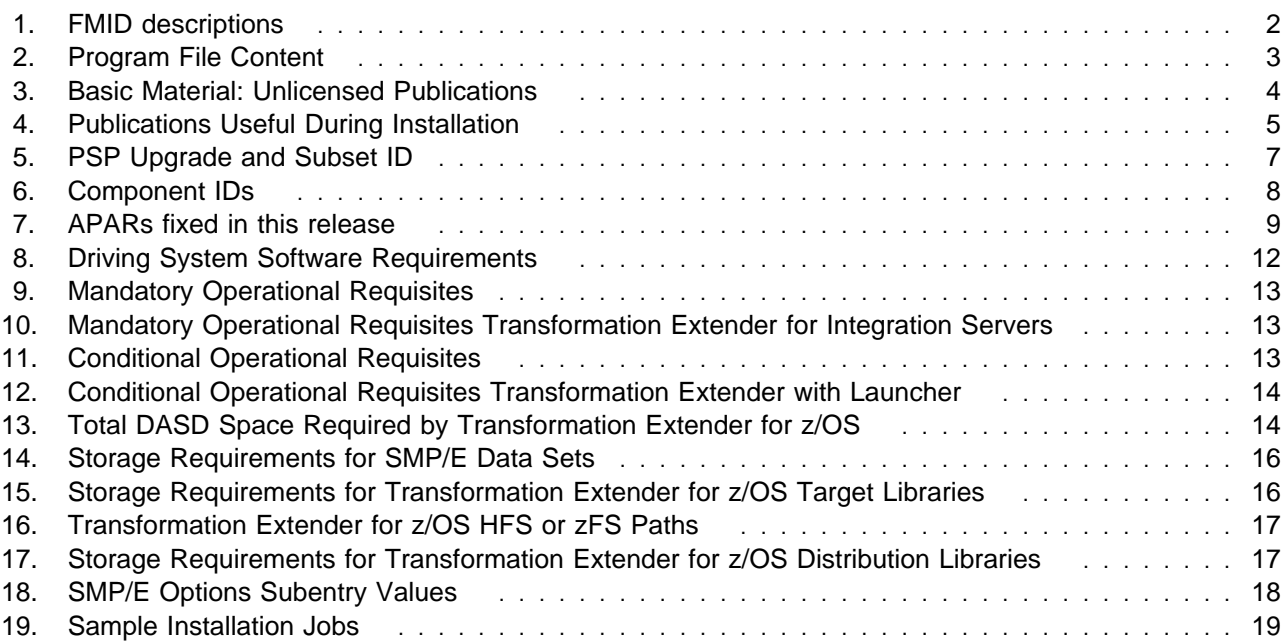

**vi** Transformation Extender for z/OS Program Directory

### **1.0 Introduction**

This Program Directory is intended for the system programmer responsible for program installation and maintenance. It contains information about the material and procedures associated with the installation of IBM WebSphere Transformation Extender for z/OS. This publication refers to IBM WebSphere Transformation Extender for z/OS as Transformation Extender for z/OS.

The Program Directory contains the following sections:

2.0, " Program Materials" on page 3 identifies the basic and optional program materials and documentation for Transformation Extender for z/OS.

3.0, "Program Support" on page 7 describes the IBM support available for Transformation Extender for z/OS.

4.0, "Program and Service Level Information" on page 9 lists the APARs (program level) and PTFs (service level) incorporated into Transformation Extender for z/OS.

5.0, "Installation Requirements and Considerations" on page 11 identifies the resources and considerations required for installing and using Transformation Extender for z/OS.

6.0, "Installation Instructions" on page 18 provides detailed installation instructions for Transformation Extender for z/OS. It also describes the procedures for activating the functions of Transformation Extender for z/OS, or refers to appropriate publications.

Before installing Transformation Extender for z/OS, read the CBPDO Memo To Users and the CBPDO Memo To Users Extension that were supplied with this program in softcopy form as well as this Program Directory and then keep them for future reference. Section 3.2, "Preventive Service Planning" on page 7 tells you how to find any updates to the information and procedures in this Program Directory.

Transformation Extender for z/OS is supplied in a Custom-Built Product Delivery Offering (CBPDO, 5751-CS3). The Program Directory is provided in softcopy form on the CBPDO tape which is identical to the hardcopy form provided with your order. All service and HOLDDATA for Transformation Extender for z/OS are included on the CBPDO tape.

Do not use this Program Directory if you are installing Transformation Extender for z/OS with a SystemPac or ServerPac. When using these offerings, use the jobs and documentation supplied with the offering. This documentation may point you to specific sections of the Program Directory as required.

### **1.1 Transformation Extender for z/OS Description**

Transformation Extender for z/OS offers the following benefits:

Achieve complex data integration in transactional and operational environments across the enterprise.

Implement and re-use integration and business logic without low level coding.

Leverage the value of legacy systems in enterprise applications.

Meet project-based, enterprise-wide needs for transactional and operational integration.

Comply with industry and regulatory standards for exchange of complex data.

### **1.2 Transformation Extender for z/OS FMIDs**

Transformation Extender for z/OS consists of the following FMIDs:

 HDTX820 JDTX821 JDTX822 JDTX823 JDTX824

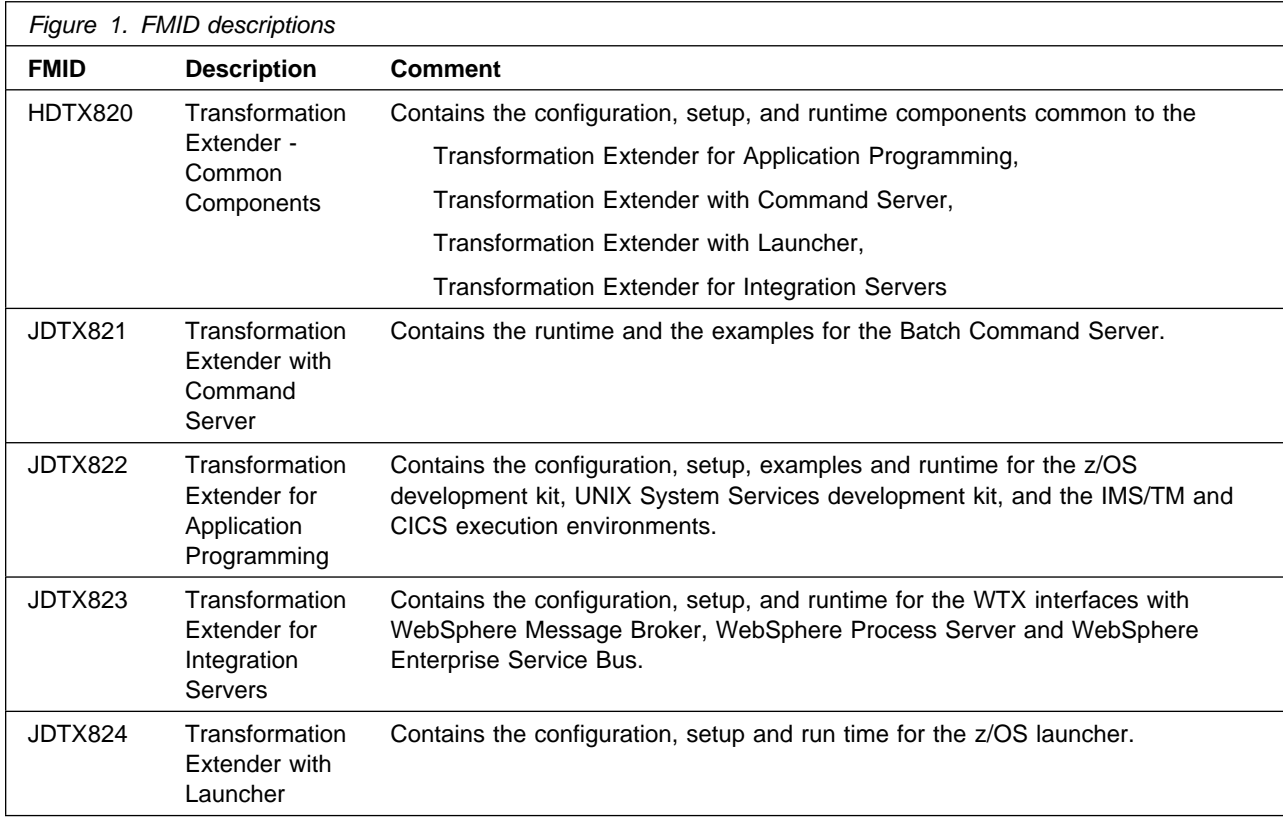

### **2.0 Program Materials**

An IBM program is identified by a program number. The program number for Transformation Extender for z/OS is 5655-R95.

Basic Machine-Readable Materials are materials that are supplied under the base license and feature numbers, and are required for the use of the product. Optional Machine-Readable Materials are orderable under separate feature numbers, and are not required for the product to function.

The program announcement material describes the features supported by Transformation Extender for z/OS. Ask your IBM representative for this information if you have not already received a copy.

### **2.1 Basic Machine-Readable Material**

The distribution medium for this program is magnetic tape or downloadable files. It is installed using SMP/E, and is in SMP/E RELFILE format. See 6.0, "Installation Instructions" on page 18 for more information about how to install the program.

Information about the physical tape for the Basic Machine-Readable Materials for Transformation Extender for z/OS can be found in the CBPDO Memo To Users Extension.

Figure 2 describes the program file content for Transformation Extender for z/OS. You can refer to the CBPDO Memo To Users Extension to see where the files reside on the tape.

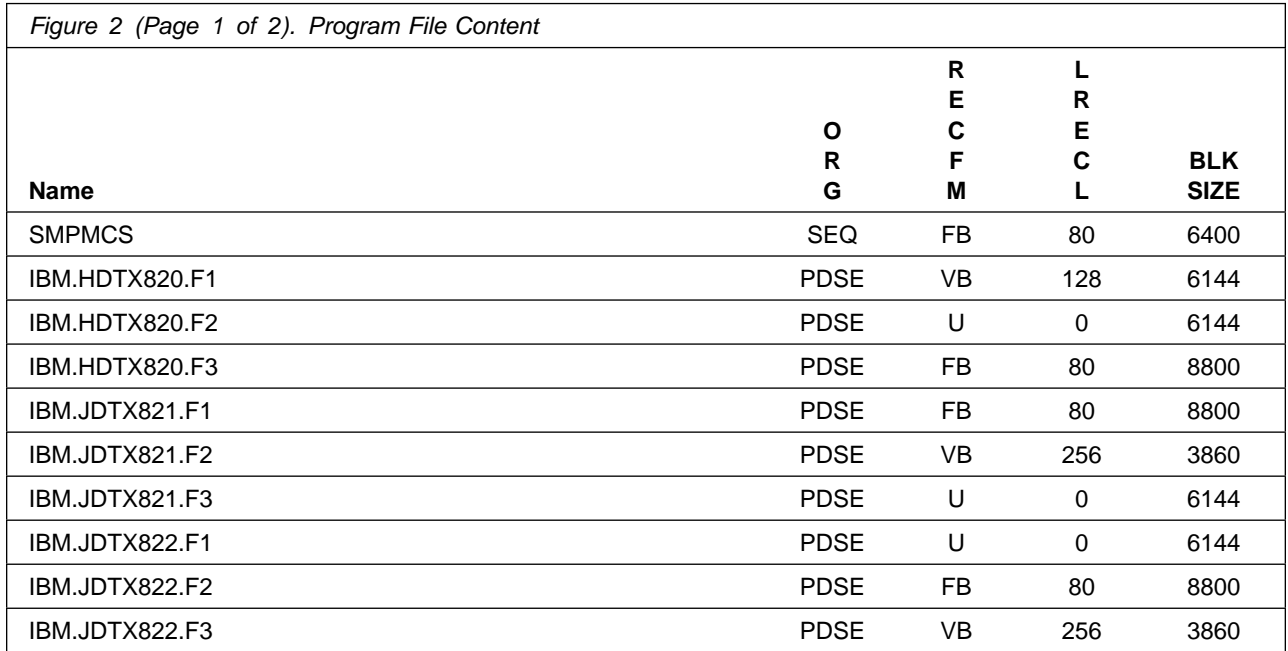

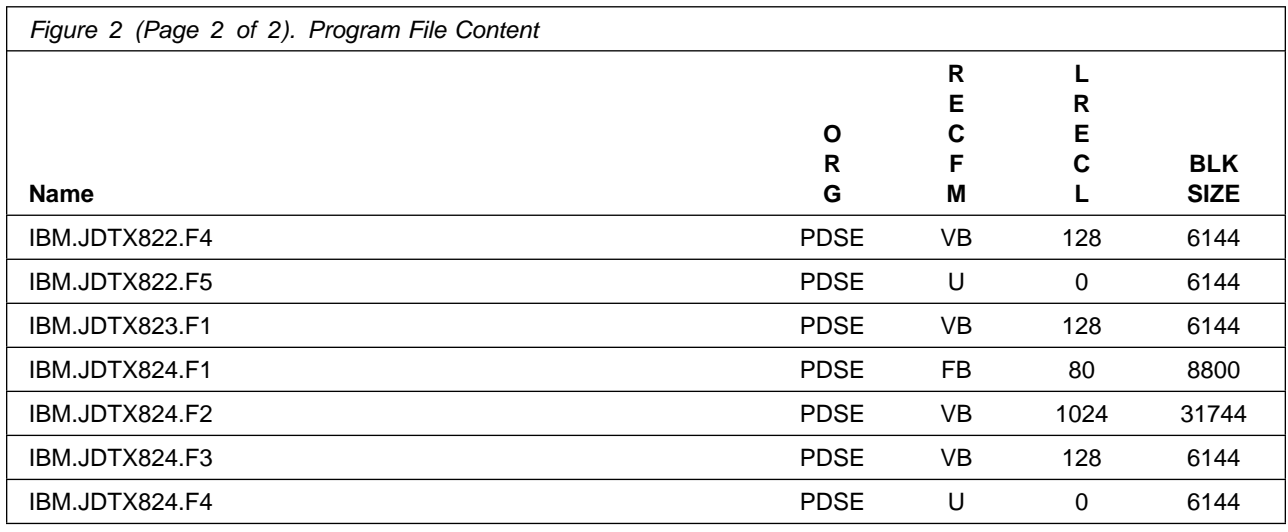

### **2.2 Optional Machine-Readable Material**

There is no optional machine readable material.

The distribution medium for this program is magnetic tape or downloadable files.

### **2.3 Program Publications**

The following sections identify the basic and optional publications for Transformation Extender for z/OS.

### **2.3.1 Basic Program Publications**

Figure 3 identifies the basic unlicensed program publications for Transformation Extender for z/OS. One copy of each of these publications is included when you order the basic materials for Transformation Extender for z/OS. For additional copies, contact your IBM representative.

The following publications are available on CD only as part of publication LCD8-0592-00

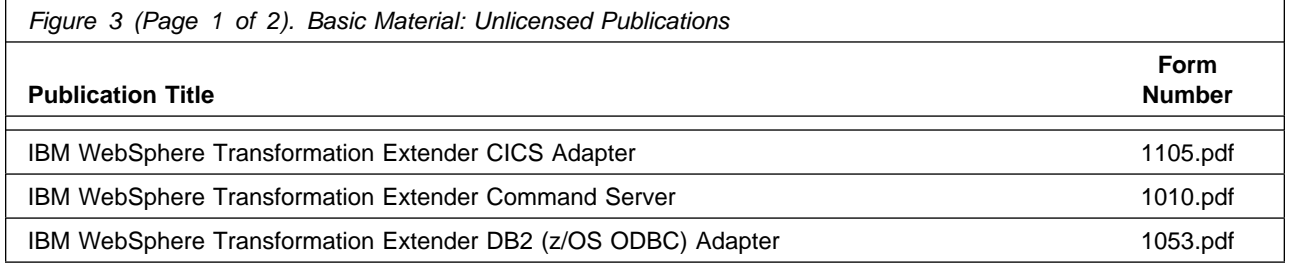

**4** Transformation Extender for z/OS Program Directory

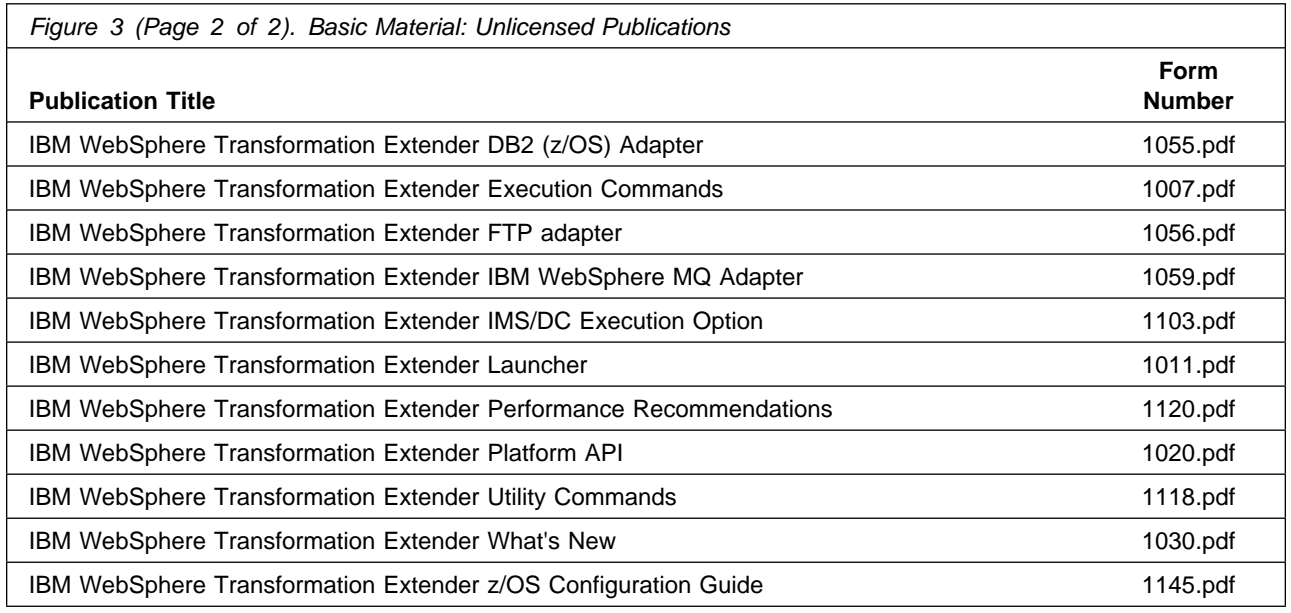

There are no licensed publications.

### **2.3.2 Optional Program Publications**

No optional publications are provided for Transformation Extender for z/OS.

### **2.4 Program Source Materials**

No program source materials or viewable program listings are provided for Transformation Extender for z/OS.

### **2.5 Publications Useful During Installation**

The publications listed in Figure 4 may be useful during the installation of Transformation Extender for z/OS. To order copies, contact your IBM representative or visit the IBM Publications Center on the World Wide Web at:

http://www.ibm.com/shop/publications/order

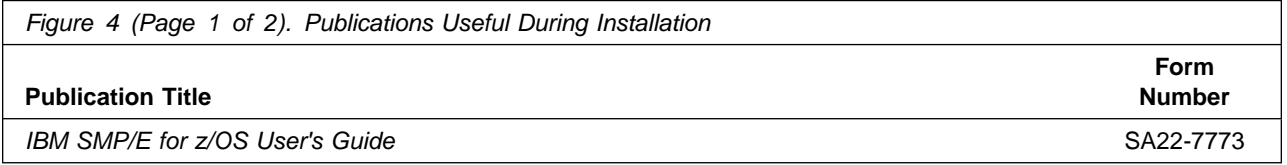

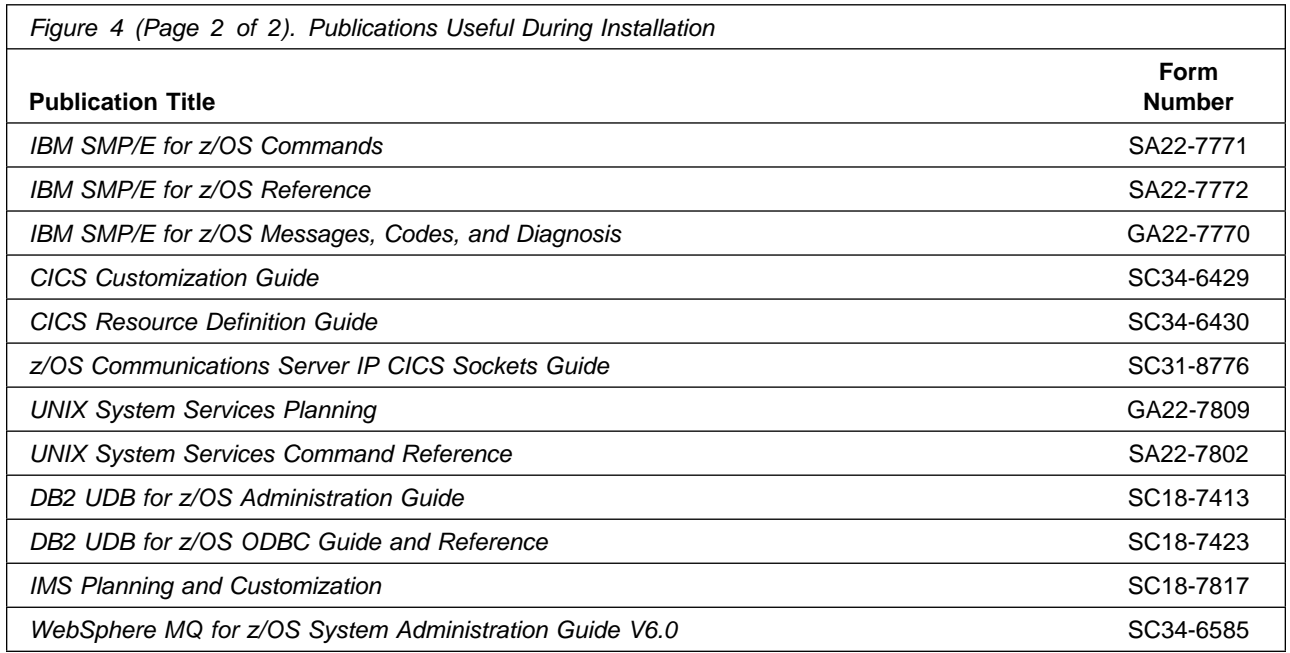

### **3.0 Program Support**

This section describes the IBM support available for Transformation Extender for z/OS.

### **3.1 Program Services**

Contact your IBM representative for specific information about available program services.

### **3.2 Preventive Service Planning**

Before installing Transformation Extender for z/OS, it is VERY IMPORTANT that you review the current Preventive Service Planning (PSP) information. The PSP buckets maintain current lists (which have been identified since the package was created) of any recommended or required service for this package's installation. This includes software PSP information

that contains HIPER, and/or required PTFs against the base release.

While there can be overlap between SW, HW and functional PSP buckets, reviewing all that apply to this package will ensure that you identify any known service required for your installation of this package.

If you obtained Transformation Extender for z/OS as part of a CBPDO, there is HOLDDATA included on the PDO.

If the CBPDO for Transformation Extender for z/OS is more than two weeks old when you install it, you should contact the IBM Support Center, use S/390 SoftwareXcel to obtain the current "PSP Bucket" or obtain the current PSP from the Web at https://techsupport.services.ibm.com/server/390.psp390

For program support, access the Software Support Web site at http://www-3.ibm.com/software/support/

PSP Buckets are identified by UPGRADEs, which specify product levels, and SUBSETs, which specify the FMIDs for a product level. The UPGRADE and SUBSET values for Transformation Extender for z/OS are:

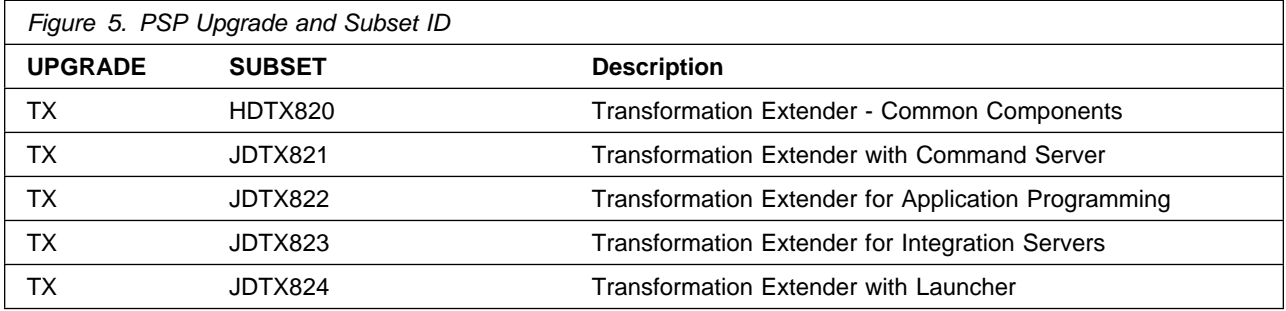

### **3.3 Statement of Support Procedures**

Report any difficulties you have using this program to your IBM Support Center. If an APAR is required, the Support Center will advise how you should submit any needed information or documentation.

Figure 6 on page 8 identifies the component IDs (COMPID) for Transformation Extender for z/OS.

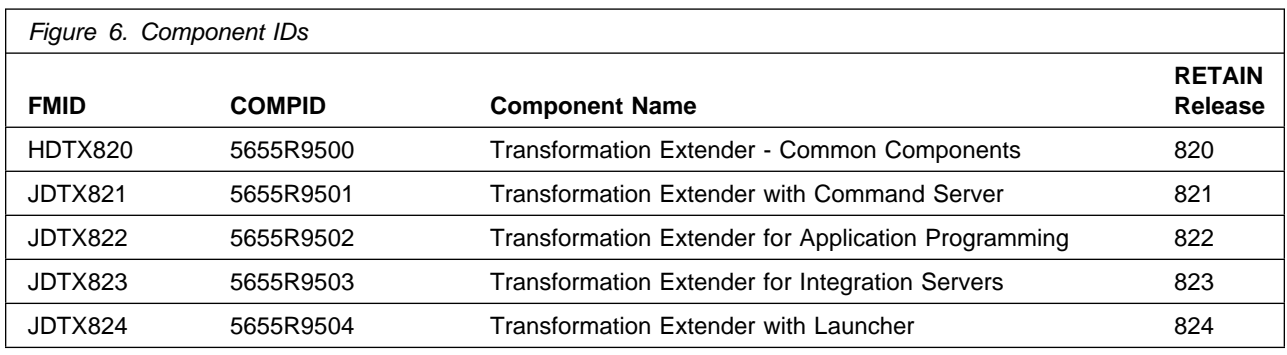

### **4.0 Program and Service Level Information**

This section identifies the program and any relevant service levels of Transformation Extender for z/OS. The program level refers to the APAR fixes incorporated into the program. The service level refers to the PTFs incorporated into the program.

### **4.1 Program Level Information**

The following APAR fixes against previous releases of Transformation Extender for z/OS have been incorporated into this release.

Figure 7. APARs fixed in this release

| PK48813 | PK49808 | PK50053 | PK50055 |
|---------|---------|---------|---------|
| PK50091 | PK50099 | PK50277 | PK50366 |
| PK50920 | PK51043 | PK51236 | PK51701 |
| PK51706 | PK51989 | PK52239 | PK52239 |
| PK52430 | PK52514 | PK53020 | PK53048 |
| PK53294 | PK53501 | PK53629 | PK53675 |
| PK53797 | PK54124 | PK54324 | PK54328 |
| PK54330 | PK54335 | PK54338 | PK54340 |
| PK54345 | PK54359 | PK54366 | PK54373 |
| PK54388 | PK54389 | PK54390 | PK54391 |
| PK54426 | PK54429 | PK54449 | PK54450 |
| PK54452 | PK54465 | PK54468 | PK54480 |
| PK54487 | PK54491 | PK54497 | PK54504 |
| PK54507 | PK54563 | PK54817 | PK54863 |
| PK54919 | PK54995 | PK55018 | PK55112 |
| PK55119 | PK55274 | PK55282 | PK55544 |
| PK55566 | PK55750 | PK55778 | PK55947 |
| PK56067 | PK56110 | PK56136 | PK56397 |
| PK56640 |         |         |         |

### **4.2 Service Level Information**

No PTFs against this release of Transformation Extender for z/OS have been incorporated into the product tape.

Over time it is HIGHLY recommended that you frequently check the Transformation Extender for z/OS PSP bucket for HIPER and SPECIAL Attention PTFs against all FMID(s) which should be installed.

### **5.0 Installation Requirements and Considerations**

The following sections identify the system requirements for installing and activating Transformation Extender for z/OS. The following terminology is used:

Driving system: the system used to install the program.

The program may have specific operating system or product level requirements for utilizing processes such as binder or assembly utilities during the install.

Target system: the system on which the program is intended to run.

The program may have specific product level requirements such as needing access to another product's library for link-edits that may directly affect the elements during the install or for its basic or enhanced operation. These requirements may be mandatory or optional.

In many cases, the same system can be used as both a driving system and a target system. However, you may want to set up a clone of your system to use as a target system by making a separate IPL-able copy of the running system. The clone should include copies of all system libraries that SMP/E updates, copies of the SMP/E CSI data sets that describe the system libraries, and your PARMLIB and PROCLIB.

Some cases where two systems should be used include the following:

When installing a new level of a product that is already installed, the new product will delete the old one. By installing onto a separate target system, you can test the new product while still keeping the old one in production.

When installing a product that shares libraries or load modules with other products, the installation can disrupt the other products. Installing onto a test system or clone will allow you to assess these impacts without disrupting your production system.

### **5.1 Driving System Requirements**

This section describes the environment of the driving system required to install Transformation Extender for z/OS.

### **5.1.1 Machine Requirements**

The driving system can run in any hardware environment that supports the required software.

### **5.1.2 Programming Requirements**

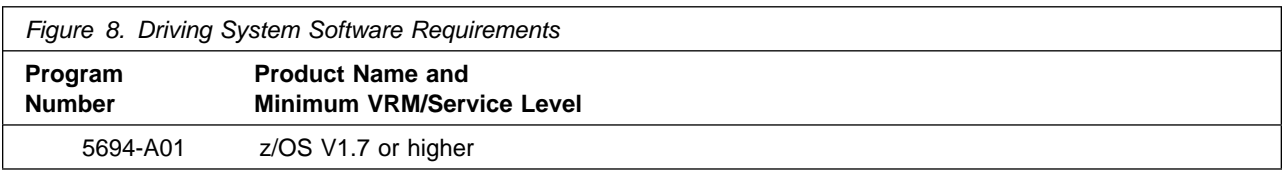

Transformation Extender for z/OS invokes UNIX shell scripts during installation. These shell scripts require the default system shell "/bin/sh".

### **5.2 Target System Requirements**

This section describes the environment of the target system required to install and use Transformation Extender for z/OS.

Transformation Extender for z/OS installs in the z/OS (Z038) SREL.

### **5.2.1 Machine Requirements**

The target system can run in any hardware environment that supports the required software.

### **5.2.2 Programming Requirements**

#### **5.2.2.1 Installation Requisites**

An installation requisite is defined as a product that is required and **must** be present or one that is not required but **should** be present on the system for the successful installation of this product.

A mandatory installation requisite identifies products that are required, without exception, or this product **will not install** on your system. This includes products specified as PREs or REQs.

Transformation Extender for z/OS has no mandatory installation requisites.

A conditional installation requisite identifies products that are **not** required for successful install but may resolve such things as certain warning messages at installation time. They include products that are specified as IF REQs.

Transformation Extender for z/OS has no conditional installation requisites.

### **5.2.2.2 Operational Requisites**

An operational requisite is defined as a product that is required and **must** be present or a product that is not required but **should** be present on the system in order for this product to operate all or some of its functions.

A mandatory operational requisite identifies products that are required, without exception, or this product **will not operate** its basic function unless the requisite is met. This includes products specified as PREs or REQs.

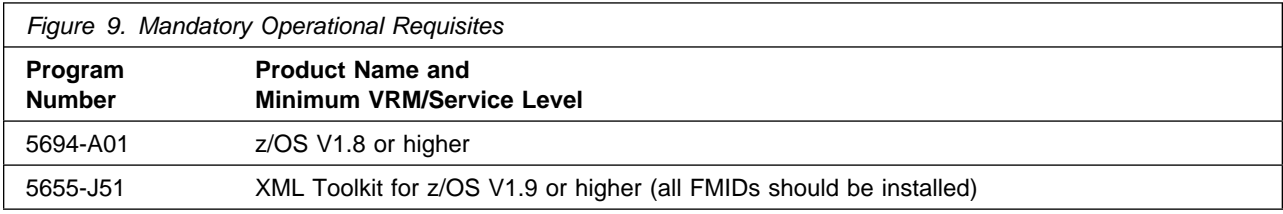

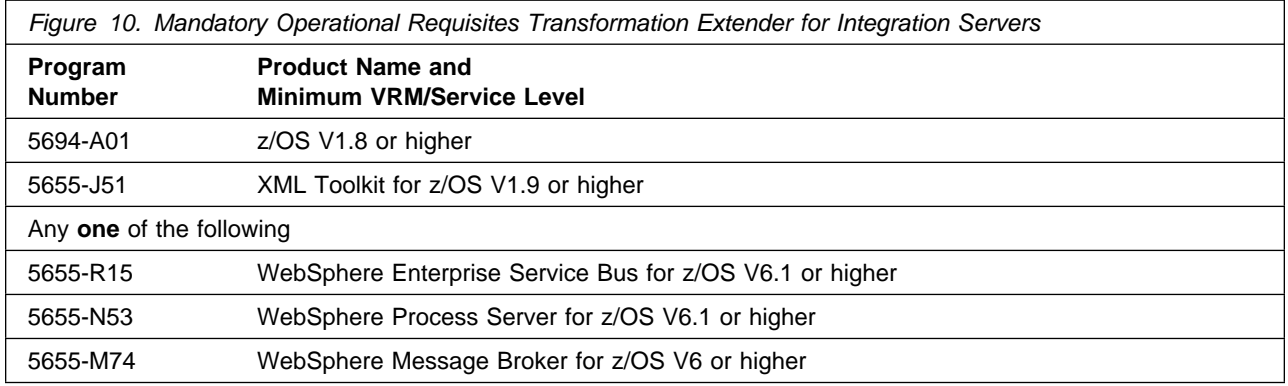

A conditional operational requisite identifies products that are **not required** for the basic function but are needed at run time for this product to utilize specific functions. They may include products specified as IF REQs.

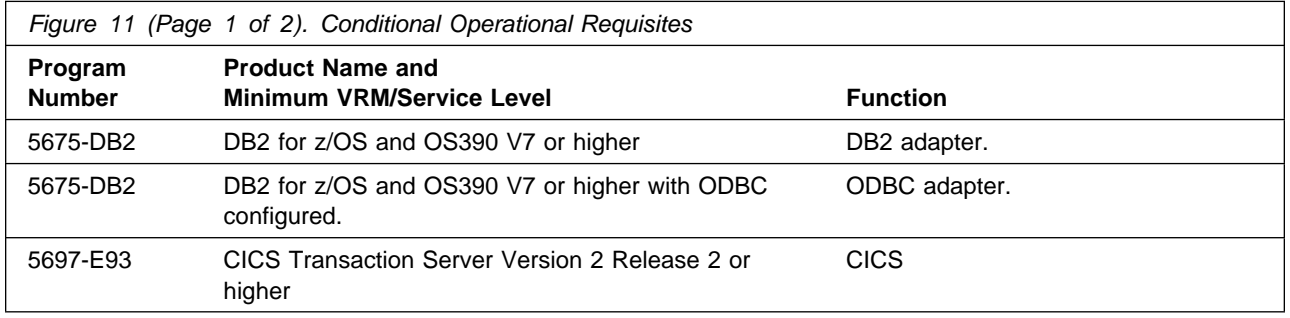

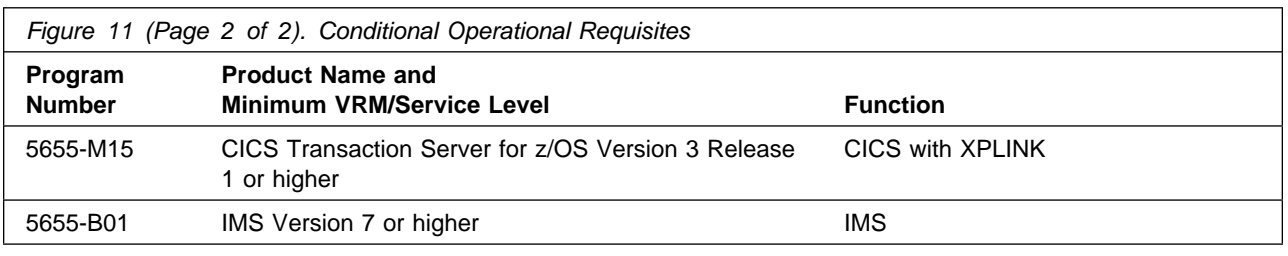

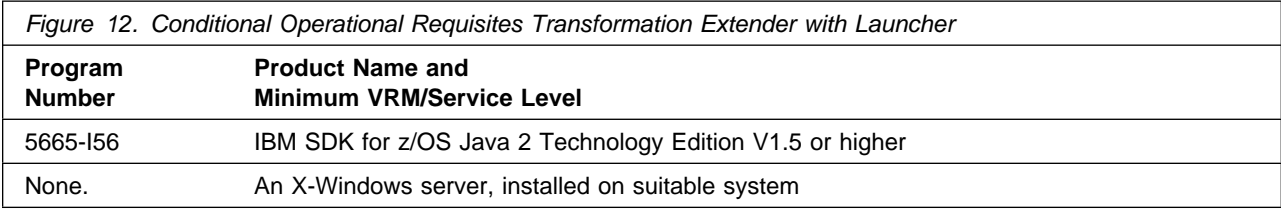

#### **5.2.2.3 Toleration/Coexistence Requisites**

A toleration/coexistence requisite is defined as a product that must be present on a sharing system. These systems can be other systems in a multisystem environment (not necessarily sysplex), a shared DASD environment (such as test and production), or systems that reuse the same DASD at different time intervals.

Transformation Extender for z/OS has no toleration/coexistence requisites.

#### **5.2.2.4 Incompatibility (Negative) Requisites**

A negative requisite identifies products that must not be installed on the same system as this product.

Transformation Extender for z/OS has no negative requisites.

### **5.2.3 DASD Storage Requirements**

Transformation Extender for z/OS libraries can reside on all supported DASD types.

Figure 13 lists the total space required for each type of library.

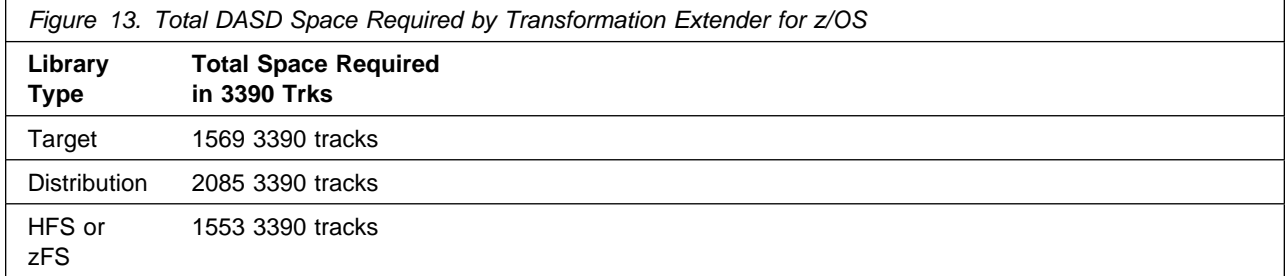

**14** Transformation Extender for z/OS Program Directory

#### **Notes:**

- 1. IBM recommends use of system determined block sizes for efficient DASD utilization for all non-RECFM U data sets. For RECFM U data sets, IBM recommends a block size of 32760, which is the most efficient from a performance and DASD utilization perspective.
- 2. Abbreviations used for the data set type are:
	- **U** Unique data set, allocated by this product and used only by this product. To determine the correct storage needed for this data set, this table provides all required information; no other tables (or Program Directories) need to be referenced for the data set size.
	- **S** Shared data set, allocated by this product and used by this product and others. To determine the correct storage needed for this data set, the storage size given in this table needs to be added to other tables (perhaps in other Program Directories). If the data set already exists, it must have enough free space to accommodate the storage size given in this table.
	- **E** Existing shared data set, used by this product and others. This data set is NOT allocated by this product. To determine the correct storage needed for this data set, the storage size given in this table needs to be added to other tables (perhaps in other program directories). This existing data set must have enough free space to accommodate the storage size given in this table.

If you currently have a previous release of this product installed in these libraries, the installation of this release will delete the old one and reclaim the space used by the old release and any service that had been installed. You can determine whether or not these libraries have enough space by deleting the old release with a dummy function, compressing the libraries, and comparing the space requirements with the free space in the libraries.

For more information on the names and sizes of the required data sets, refer to 6.1.5, "Allocate SMP/E Target and Distribution Libraries" on page 19.

- 3. Abbreviations used for the HFS or zFS Path type are:
	- **N** New path, created by this product.
	- **X** Path created by this product, but may already exist from a previous release.
	- **P** Previously existing path, created by another product.
- 4. All target and distribution libraries listed have the following attributes:

The default name of the data set may be changed.

The default block size of the data set may be changed.

The data set may be merged with another data set that has equivalent characteristics. The data set may be either a PDS or a PDSE.

5. All target libraries listed have the following attributes:

The data set may be SMS-managed. It is not required for the data set to be SMS-managed. It is not required for the data set to reside on the IPL volume. The values in the "Member Type" column are not necessarily the actual SMP/E element types identified in the SMPMCS.

6. All target libraries listed which contain load modules have the following attributes:

The data set may be in the LPA. It is not required for the data set to be in the LPA. The data set may be in the LNKLST. It is not required for the data set to be APF-authorized.

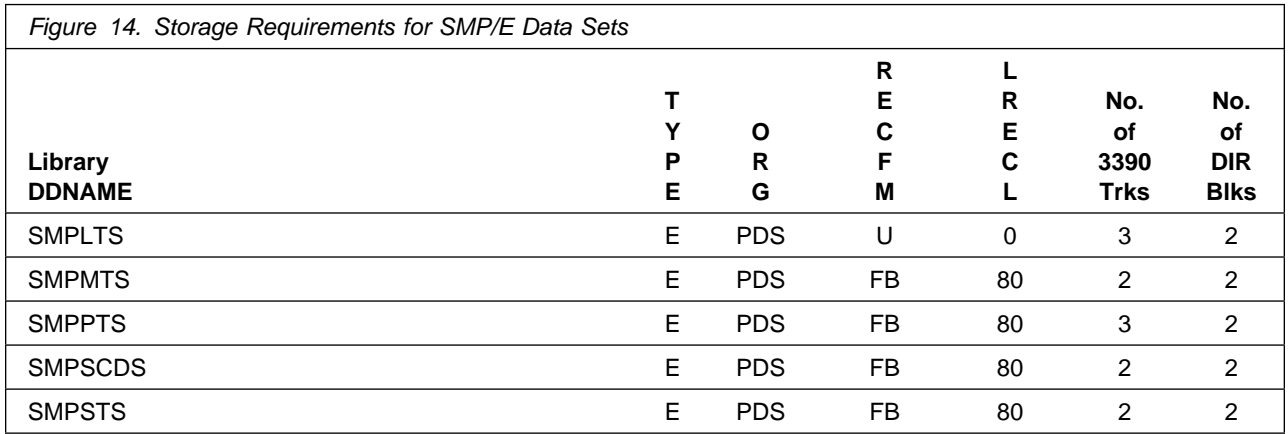

The following figures describe the target and distribution libraries and HFS or zFS paths required to install Transformation Extender for z/OS. The storage requirements of Transformation Extender for z/OS must be added to the storage required by other programs having data in the same library or path.

**Note:** The data in these tables should be used when determining which libraries can be merged into common data sets. In addition, since some ALIAS names may not be unique, ensure that no naming conflicts will be introduced before merging libraries.

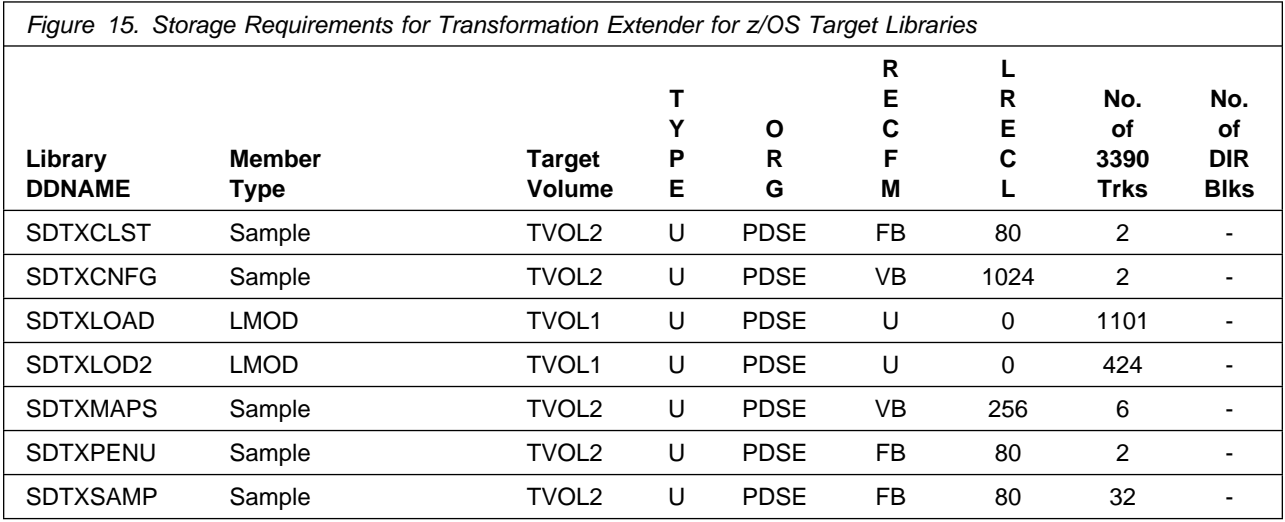

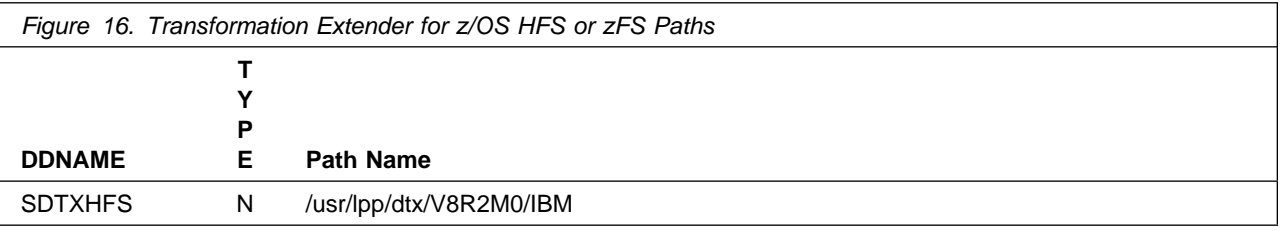

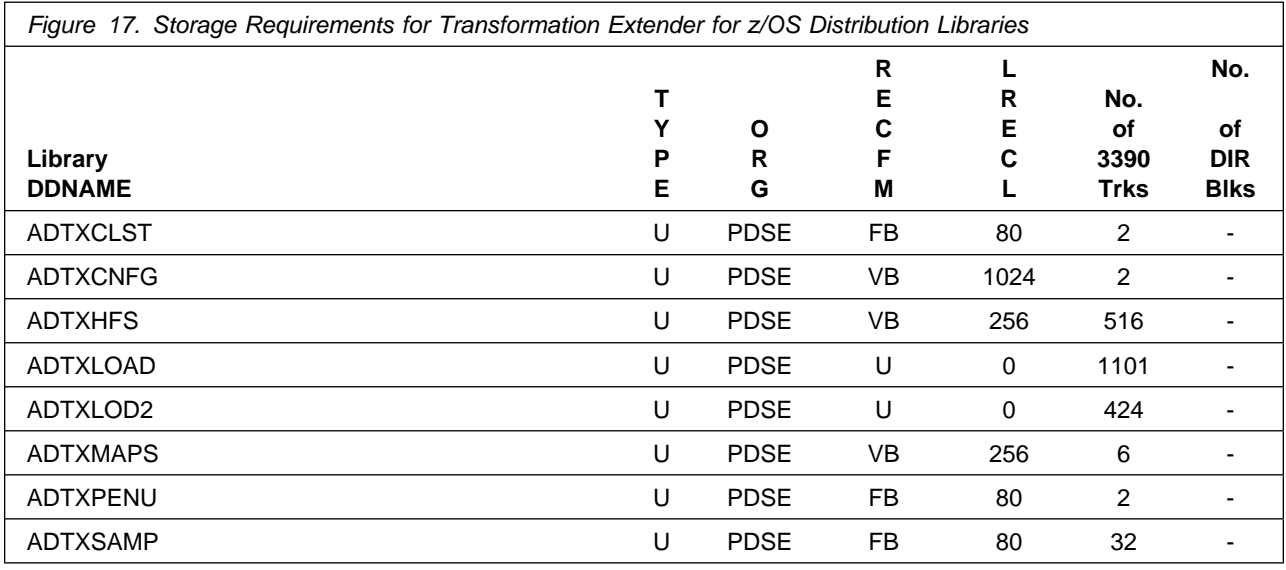

### **5.3 FMIDs Deleted**

The following FMIDs are deleted by this product. HDTX810 JDTX811 JDTX812 JDTX813 JDTX814

If you do not wish to delete these FMIDs at this time, you must install Transformation Extender for z/OS into separate SMP/E target and distribution zones.

**Note:** These FMIDs will not automatically be deleted from the Global Zone. Consult the SMP/E manuals for instructions on how to do this.

### **5.4 Special Considerations**

Transformation Extender for z/OS has no special considerations for the target system.

### **6.0 Installation Instructions**

This chapter describes the installation method and the step-by-step procedures to install and to activate the functions of Transformation Extender for z/OS.

Please note the following:

If you want to install Transformation Extender for z/OS into its own SMP/E environment, consult the SMP/E manuals for instructions on creating and initializing the SMPCSI and the SMP/E control data sets.

Sample jobs have been provided to help perform some or all of the installation tasks. The SMP/E jobs assume that all DDDEF entries required for SMP/E execution have been defined in the appropriate zones.

The SMP/E dialogs may be used instead of the sample jobs to accomplish the SMP/E installation steps.

### **6.1 Installing Transformation Extender for z/OS**

### **6.1.1 SMP/E Considerations for Installing Transformation Extender for z/OS**

This release of Transformation Extender for z/OS is installed using the SMP/E RECEIVE, APPLY, and ACCEPT commands. The SMP/E dialogs may be used to accomplish the SMP/E installation steps.

### **6.1.2 SMP/E Options Subentry Values**

The recommended values for some SMP/E CSI subentries are shown in Figure 18. Use of values lower than these may result in failures in the installation process. DSSPACE is a subentry in the GLOBAL options entry. PEMAX is a subentry of the GENERAL entry in the GLOBAL options entry. Refer to the SMP/E manuals for instructions on updating the global zone.

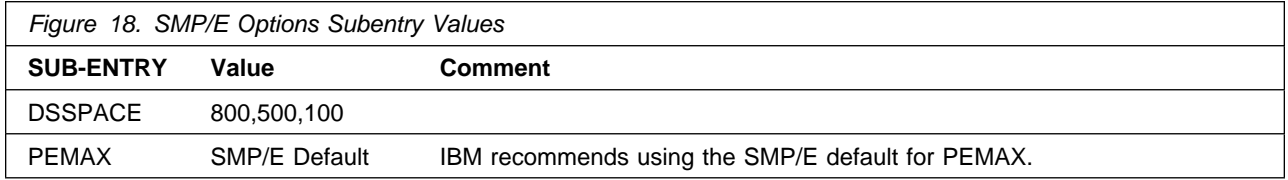

### **6.1.3 Sample Jobs**

The following sample installation jobs are provided as part of the product to help you install Transformation Extender for z/OS:

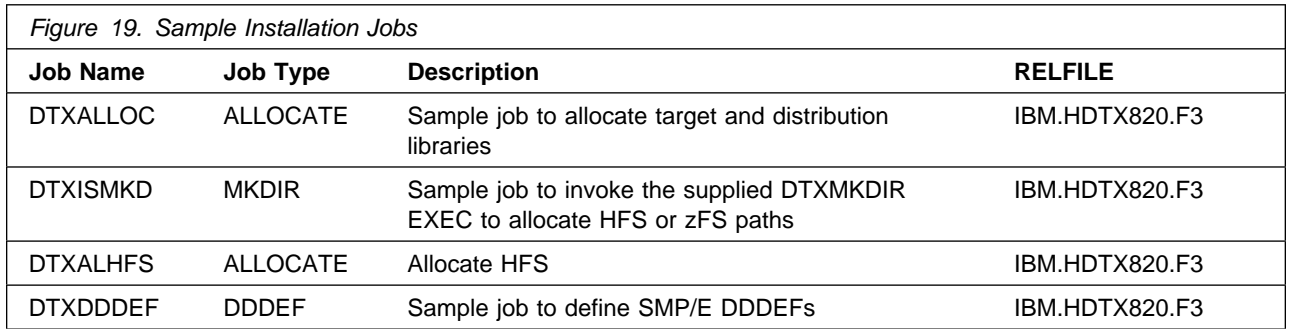

You can access the sample installation jobs by performing an SMP/E RECEIVE and then copying the jobs from the relfiles to a work data set for editing and submission. See Figure 19 on page 18 to find the appropriate relfile data set.

### **6.1.4 Perform SMP/E RECEIVE**

Having obtained Transformation Extender for z/OS as part of a CBPDO, use the RCVPDO job found in the CBPDO RIMLIB data set to RECEIVE the Transformation Extender for z/OS FMIDs as well as any service, HOLDDATA, included on the CBPDO tape. For more information, refer to the documentation included with the CBPDO.

### **6.1.5 Allocate SMP/E Target and Distribution Libraries**

Edit and submit sample job DTXALLOC to allocate the SMP/E target and distribution libraries for Transformation Extender for z/OS. Consult the instructions in the sample job for more information.

#### **Expected Return Codes and Messages:**

The job is considered successful if return code zero is received.

### **6.1.6 Allocate HFS Paths**

The target system HFS or zFS data set must be mounted on the driving system when running the sample DTXISMKD job since the job will create paths in the HFS or zFS.

Before running the sample job to create the paths in the file system, you must ensure that OMVS is active on the driving system, and that the target system's HFS or zFS file system is mounted to the driving system. zFS must be active on the driving system if you are installing Transformation Extender for z/OS into a file system that is zFS.

If you plan to install Transformation Extender for z/OS into a new HFS or zFS file system, you must create the mountpoint and mount the new file system to the driving system. For Transformation Extender for z/OS, the recommended mountpoint is: /usr/lpp/dtx/V8R2M0/IBM

Edit and submit sample job DTXISMKD to allocate the HFS or z/FS paths for Transformation Extender for z/OS. Consult the instructions in the sample job for more information.

If you create a new HFS or zFS for this product, you should consider updating the BPXPRMxx PARMLIB member to mount the new file system at IPL time. This may be helpful if an IPL occurs before the installation is complete.

#### **Expected Return Codes and Messages:**

The job is considered successful if return code zero is received.

### **6.1.7 Create DDDEF Entries**

Edit and submit sample job DTXDDDEF to create DDDEF entries for the SMP/E target and distribution libraries for Transformation Extender for z/OS. Consult the instructions in the sample job for more information.

#### **Expected Return Codes and Messages.**

The job is considered successful if return code zero is received.

### **6.1.8 Perform SMP/E APPLY**

1. Ensure you have the latest Enhanced HOLDDATA, then edit and submit sample job DTXAPPLY to perform an SMP/E APPLY CHECK for Transformation Extender for z/OS. Consult the instructions in the sample job for more information.

Perform an SMP/E APPLY CHECK for Transformation Extender for z/OS.

Enhanced HOLDDATA introduces ERROR HOLDs against FMIDs for HIPER APARs. Prior to installing, you should ensure you have the latest Enhanced HOLDDATA (available at url http://service.software.ibm.com/holdata/390holddata.html). The FMID(s) should be installed regardless of the status of unresolved HIPERs, however, the software should not be deployed until the unresolved HIPERs have been analyzed to determine applicability.

To receive the full benefit of the SMP/E Causer SYSMOD Summary Report, do not bypass the following on the APPLY CHECK: PRE, ID, REQ, and IFREQ. This is because the SMP/E root cause analysis identifies the cause only of **ERRORS** and not of **WARNINGS** (SYSMODs that are bypassed are treated as warnings, not errors, by SMP/E).

There are two methods to complete an FMID installation where ++HOLDs for HIPERs exist for the FMID(s) being installed:

a. To ensure that all recommended and critical service is installed with the FMID(s), add the SOURCEIDs of PRP, HIPER, and RSU\* to the APPLY command. There may be PE or HIPER APARs that do not have resolving PTFs available yet. You need to analyze the symptom flags to determine if you want to BYPASS the specific ERROR HOLDs and continue the FMID installation. APPLY S(fmid,fmid,...) FORFMID(fmid,fmid,...) SOURCEID(PRP,HIPER,RSU ,...) GROUPEXTEND .

This method requires more initial research, but will provide resolution for all HIPERs that have fixes available and are not in a PE chain. There may still be unresolved PEs or HIPERs that will require the use of BYPASS.

b. To install the FMID(s) as it would have been installed prior to Enhanced HOLDDATA, you can add a BYPASS(HOLDCLASS(HIPER)) operand to the APPLY command. This will allow the FMID to be installed even though there are HIPER ERROR HOLDs against it. Note that not all ERROR HOLDs were bypassed, only the HIPER ERROR HOLDs. After the FMID(s) are installed, the SMP/E REPORT ERRSYSMODS command should be run to identify any missing HIPER maintenance.

```
APPLY S(fmid,fmid,...)
FORFMID(fmid,fmid,...)SOURCEID(RSU )
GROUPEXTEND
BYPASS(HOLDCLASS(HIPER)) .
  ..any other parameters documented in the program directory
```
This method is the quicker of the two, but requires subsequent review of the REPORT ERRSYSMODS to investigate any HIPERs.

If you bypass any HOLDs during the installation of the FMID(s) because fixing PTFs were not yet available you can use the APAR Status Tracking (AST) function of ServiceLink or the APAR Tracking function of ResourceLink to be notified when the fixing PTF is available.

2. After you have taken any actions indicated by the APPLY CHECK, remove the CHECK operand and run the job again to perform the APPLY.

**Note:** You can APPLY the base and optional features together in one step.

**Note:** The GROUPEXTEND operand indicates that SMP/E apply all requisite SYSMODs. The requisite SYSMODS might be applicable to other functions.

**Expected Return Codes and Messages from APPLY CHECK:** You will receive a return code of 0 if this job runs correctly.

**Expected Return Codes and Messages from APPLY:** You will receive a return code of 0 if this job runs correctly.

#### **Expected Return Codes and Messages from APPLY CHECK:**

The job is considered successful if return code zero is received.

#### **Expected Return Codes and Messages from APPLY:**

The job is considered successful if return code zero is received.

### **6.1.9 Perform SMP/E ACCEPT**

Perform an SMP/E ACCEPT CHECK for Transformation Extender for z/OS.

To receive the full benefit of the SMP/E Causer SYSMOD Summary Report, do not bypass the following on the ACCEPT CHECK: PRE, ID, REQ, and IFREQ. This is because the SMP/E root cause analysis identifies the cause only of **ERRORS** and not of **WARNINGS** (SYSMODs that are bypassed are treated as warnings, not errors, by SMP/E).

Before using SMP/E to load new distribution libraries, it is recommended that you set the ACCJCLIN indicator in the distribution zone. This will cause entries produced from JCLIN to be saved in the distribution zone whenever a SYSMOD containing inline JCLIN is ACCEPTed. For more information on the ACCJCLIN indicator, see the description of inline JCLIN in the SMP/E manuals.

Once you have taken any actions indicated by the ACCEPT CHECK, remove the CHECK operand and run the job again to perform the ACCEPT.

**Note:** You can ACCEPT the base and optional features together in one step.

**Note:** The GROUPEXTEND operand indicates that SMP/E accept all requisite SYSMODs. The requisite SYSMODS might be applicable to other functions.

#### **Expected Return Codes and Messages from ACCEPT CHECK:**

The job is considered successful if return code zero is received.

If PTFs containing replacement modules are being ACCEPTed, SMP/E ACCEPT processing will link-edit/bind the modules into the distribution libraries. During this processing, the Linkage Editor or Binder may issue messages documenting unresolved external references, resulting in a return code of 4 from the ACCEPT step. These messages can be ignored, because the distribution libraries are not executable and the unresolved external references will not affect the executable system libraries.

#### **Expected Return Codes and Messages from ACCEPT:**

The job is considered successful if return code zero is received.

### **6.1.10 Run REPORT CROSSZONE**

The SMP/E REPORT CROSSZONE command will identify requisites defined for products that have been installed in separate zones. This command will also create APPLY and ACCEPT commands in the SMPPUNCH data set that you can use to install those cross-zone requisites it identifies.

After you have installed Transformation Extender for z/OS, it is recommended that you run REPORT CROSSZONE against the new or updated target and distribution zones. REPORT CROSSZONE requires a global zone with ZONEINDEX entries describing all the target and distribution libraries to be reported on.

For more information on REPORT CROSSZONE, see the SMP/E manuals.

### **6.2 Activating Transformation Extender for z/OS**

### **6.2.1 HFS or zFS Execution**

If you choose to have the HFS or zFS in which you have installed Transformation Extender for z/OS mounted in read-only mode during execution, then no further tasks are required to accomplish this.

The following sections describe general notes as well as configuration steps for each Transformation Extender for z/OS feature you have installed.

### **6.3 General Information**

### **6.3.1 References**

The IBM WebSphere Transformation Extender z/OS Configuration Guide is available on the product Web site (http://www.ibm.com/software/integration/wdatastagetx/). IBM WebSphere Transformation Extender z/OS Configuration Guide contains the most current information about the release, including additional requirements, configuration instructions, and known issues.

For information about other Transformation Extender for z/OS products that you have installed, see the readme files, IBM WebSphere Transformation Extender z/OS Configuration Guide and the documentation for those specific products. You can view the Information Center, included with the IBM WebSphere Transformation Extender products that are installed on your Windows environments, as well as the books, included in the online library CD.

For detailed information about using the adapters, see the IBM WebSphere Transformation Extender for z/OS adapter-specific documentation.

### **6.4 HDTX820 Transformation Extender - Common Components**

### **6.4.1 Configuration requirements**

For the configuration instructions required for the Transformation Extender for z/OS Common Components, see the Configuration steps section under Transformation Extender for z/OS - Common Components in the IBM WebSphere Transformation Extender z/OS Configuration Guide that are posted on the product Web site (http://www.ibm.com/software/integration/wdatastagetx/).

### **6.4.2 Installation Verification Program (IVP) steps**

There are no required IVP steps.

### **6.5 JDTX821 Transformation Extender with Command Server**

### **6.5.1 Configuration requirements**

The files that are installed with the Transformation Extender for z/OS with Command Server do not require you to do any configuration steps.

### **6.5.2 Installation Verification Program (IVP) steps**

There are several IVP steps that you can do. The IVP steps are described in the following example readme files installed in the DTX.SDTXSAMP PDS and are used to test the various feature components.

#### **6.5.2.1 For your Batch environment:**

#### DTXBMRME

Burst Map example

used to verify that the feature installation was successful

A return code of 0 or 4 is acceptable for this example.

#### DTXDMRME (Optional)

DB2 Map example

run only if you will be using the DB2 adapter

The job is considered successful if return code zero is received.

#### DTXMQRME (Optional)

WebSphere MQ example

run only if you will be using the IBM WebSphere MQ adapter

The job is considered successful if return code zero is received.

#### DTXMSRME (Optional)

Resource Registry example

run only if you will be using the Resource Registry Names to make calls.

The job is considered successful if return code zero is received.

### **6.6 JDTX822 Transformation Extender for Application Programming**

### **6.6.1 CICS environment**

**24** Transformation Extender for z/OS Program Directory

#### **6.6.1.1 Configuration requirements for the CICS environment**

For the configuration instructions required for using the Transformation Extender for z/OS on your CICS environment, see the Configuration steps for the CICS environment section in the IBM WebSphere Transformation Extender z/OS Configuration Guide that is posted on the product Web site (http://www.ibm.com/software/integration/wdatastagetx/).

### **6.6.1.2 Installation Verification Program (IVP) steps for the CICS environment**

There are several IVP steps that you can do. The IVP steps are described in the following example readme files installed in the DTX.SDTXSAMP PDS and are used to test the various feature components. For the configuration steps required to run the examples to verify that the installation was successful, see the Loading maps section in the IBM WebSphere Transformation Extender z/OS Configuration Guide that is available on the product Web site (http://www.ibm.com/software/integration/wdatastagetx/).

#### DTXRVRME

Burst Map example

used to verify that the feature installation was successful and to confirm that the feature components were installed into the target libraries and correctly defined to CICS

The job is considered successful if return code zero is received.

#### DTXCDRME (Optional)

DB2 Map example

run only if you will be using the DB2 adapter and the DB2 plan

The job is considered successful if return code zero is received.

#### DTXCMRME (Optional)

WebSphere MQ example

run only if you will be using the IBM WebSphere MQ adapter

The job is considered successful if return code zero is received.

#### DTXCRRME (Optional)

Resource Registry example

run only if you will be using the Resource Registry

for configuration requirements, see the (Optional) Defining and loading the Resource Name file section in the IBM WebSphere Transformation Extender z/OS Configuration Guide that is available on the product Web site (http://www.ibm.com/software/integration/wdatastagetx/)

The job is considered successful if return code zero is received.

### **6.7 IMS environment and z/OS Software Development Kit**

### **6.7.1 Configuration requirements for the IMS environment**

Depending on how the features will be used, there might be additonal configuration instructions required. For system administration and set up prerequisites that have not already been done in your IMS environment, see the Configuration steps for the IMS environment section in the Transformation Extender for z/OS release notes that are posted on the product Web site (http://www.ibm.com/software/integration/wdatastagetx/).

There are several IVP steps that you can do. The IVP steps are described in the following example readme files installed in the DTX.SDTXSAMP PDS and are used to test the various feature components. Run either one of the JCL jobs referenced in the these readme files.

#### DTXTARME

Test API example using C program

run to see how to call the Transformation Extender for z/OS Platform API

The job is considered successful if return code zero is received.

#### DTXTCRME

Test API example using COBOL program

run to see how to call the Transformation Extender for z/OS z/OS Software Development Kit functions as a DLL

The job is considered successful if return code zero is received.

### **6.8 Unix System Services environment**

### **6.8.1 Configuration requirements for the Unix System Services environment**

For additional configuration steps that are common to other Transformation Extender for z/OS features installed on Unix System Services, see the Additional configuration on Unix System Services section in the IBM WebSphere Transformation Extender z/OS Configuration Guide that are posted on the product Web site (http://www.ibm.com/software/integration/wdatastagetx/).

### **6.9 Installation Verification Program (IVP) steps for the Unix System Services environment**

There are no required IVP steps.

### **6.10 JDTX823 Transformation Extender for Integration Servers**

### **6.10.1 Configuration requirements**

The files that are installed with the Transformation Extender for z/OS for Message Broker require you to do some configuration steps. For configuration and usage instructions, see the Transformation Extender for z/OS for Message Broker Release Notes that are posted on the product Web site (http://www.ibm.com/software/integration/wdatastagetx/).

### **6.11 Installation Verification Program (IVP) steps**

There are no required IVP steps.

### **6.12 JDTX824 Transformation Extender with Launcher**

### **6.12.1 Configuration requirements**

The files that are installed with the Transformation Extender for z/OS with Launcher require you to do some configuration steps. For configuration and usage instructions, see the &CONFIGGD, posted on the product Web site (http://www.ibm.com/software/integration/wdatastagetx/).

### **6.12.2 Installation Verification Program (IVP) steps**

There are no required IVP steps.

### **7.0 Notices**

References in this document to IBM products, programs, or services do not imply that IBM intends to make these available in all countries in which IBM operates. Any reference to an IBM product, program, or service is not intended to state or imply that only IBM's product, program, or service may be used. Any functionally equivalent product, program, or service that does not infringe on any of IBM's intellectual property rights may be used instead of the IBM product, program, or service. Evaluation and verification of operation in conjunction with other products, except those expressly designated by IBM, is the user's responsibility.

APAR numbers are provided in this document to assist in locating PTFs that may be required. Ongoing problem reporting may result in additional APARs being created. Therefore, the APAR lists in this document may not be complete. To obtain current service recommendations and to identify current product service requirements, always contact the IBM Customer Support Center or use S/390 SoftwareXcel to obtain the current "PSP Bucket".

IBM may have patents or pending patent applications covering subject matter in this document. The furnishing of this document does not give you any license to these patents. You can send license inquiries, in writing, to the

IBM Director of Licensing IBM Corporation North Castle Drive Armonk, New York 10504-1785 USA

For online versions of this book, we authorize you to:

Copy, modify, and print the documentation contained on the media, for use within your enterprise, provided you reproduce the copyright notice, all warning statements, and other required statements on each copy or partial copy.

Transfer the original unaltered copy of the documentation when you transfer the related IBM product (which may be either machines you own, or programs, if the program's license terms permit a transfer). You must, at the same time, destroy all other copies of the documentation.

You are responsible for payment of any taxes, including personal property taxes, resulting from this authorization.

THERE ARE NO WARRANTIES, EXPRESS OR IMPLIED, INCLUDING THE WARRANTIES OF MERCHANTABILITY AND FITNESS FOR A PARTICULAR PURPOSE.

Some jurisdictions do not allow the exclusion of implied warranties, so the above exclusion may not apply to you.

Your failure to comply with the terms above terminates this authorization. Upon termination, you must destroy your machine readable documentation.

### **7.1 Trademarks**

The following terms are trademarks of the IBM Corporation in the United States or other countries or both:

CBPDO IBM **SystemPac** Websphere z/OS **ServerPac ResourceLink ServiceLink** 

DataStageTX

### **Reader's Comments**

#### **Program Directory for IBM WebSphere Transformation Extender for z/OS, December 2007**

You may use this form to comment about this document, its organization, or subject matter with the understanding that IBM may use or distribute whatever information you supply in any way it believes appropriate without incurring any obligation to you.

For each of the topics below please indicate your satisfaction level by circling your choice from the rating scale. If a statement does not apply, please circle N.

**RATING SCALE**

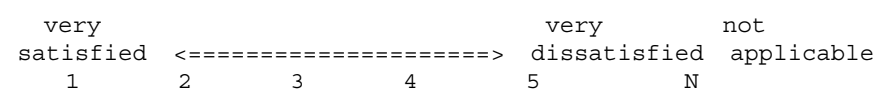

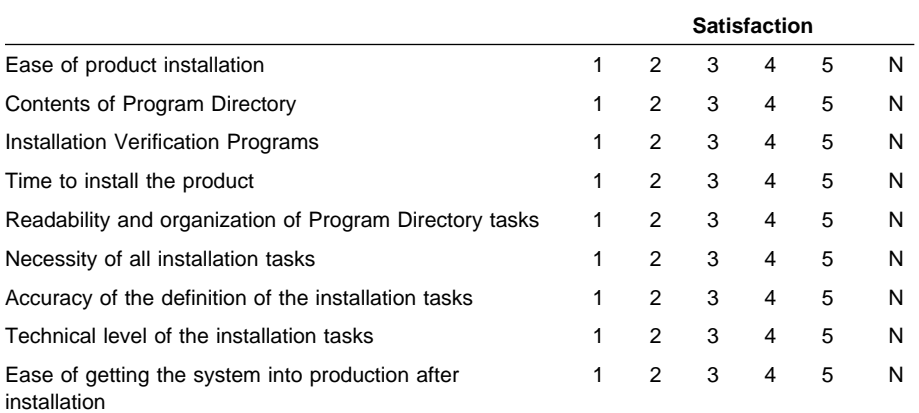

How did you order this product?

- CBPDO
- CustomPac
- **ServerPac**
- Independent
- **Other**

Is this the first time your organization has installed this product?

Yes

No

Were the people who did the installation experienced with the installation of z/OS products?

Yes

**30** Transformation Extender for z/OS Program Directory

No

If yes, how many years? \_\_

If you have any comments to make about your ratings above, or any other aspect of the product installation, please list them below:

Please provide the following contact information:

Name and Job Title

**Organization** 

Address

Telephone

Thank you for your participation.

Please send the completed form to (or give to your IBM representative who will forward it to the IBM WebSphere Transformation Extender for z/OS Development group):

Transformation Extender for z/OS Information Development IBM 8051 Congress Ave. Boca Raton, FL 33487 USA

FAX Number: (+1) (561) 862-3323

E-Mail: DTX\_doc\_feedback@us.ibm.com

## IBM

Printed in U.S.A.

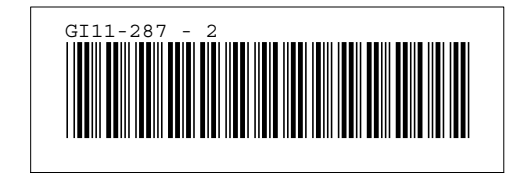